# Gurobi on HPC cluster:

### *What is Gurobi?*

Gurobi is a powerful mathematical optimization software which helps to solve various mathematical problems:

- Linear Programming
- Mixed-integer linear programming
- Quadratic programming
- Mixed-integer quadratic programming
- Quadratically-constrained programming
- Mixed-integer quadratically constrained programming

It uses advanced LP algorithms, QP algorithms and MIP algorithms. Moreover, it offers blazing fast speed from multithreading in HPC environment.

The full documentation for the Gurobi is found in the following links:

[Official Website](https://www.gurobi.com/products/gurobi-optimizer/) 

[Documentation](https://www.gurobi.com/resources/?category-filter=getting-started) 

### Versions Available:

• Gurobi Optimizer –v9.0.2

## *How to load a version of Gurobi?*

To load a version of Gurobi on the HPC, use the following command:

module load gurobi

Verify by using this command:

module list

It should load python in addition to itself.

### *How to use Gurobi on the cluster?*

There are two methods to run Gurobi on the cluster.

The Interactive Way:

To run the program interactively, follow the steps:

```
srun -p main --qos main -n 1 -c 12 --mem 10G --pty bash
#Load the module
module load gurobi
gurobi.sh
```
This method is ideal for a short job run which produces runtime output and to debug the codes.

The Script:

To run a slurm job, the user must prepare input files. For this example, get input files with,

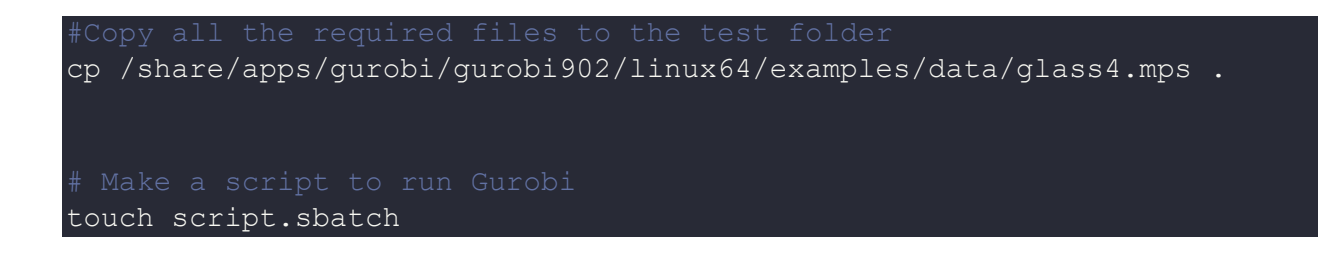

Use the following template for the script,

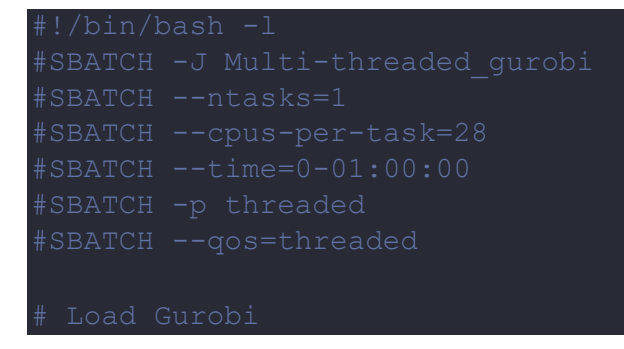

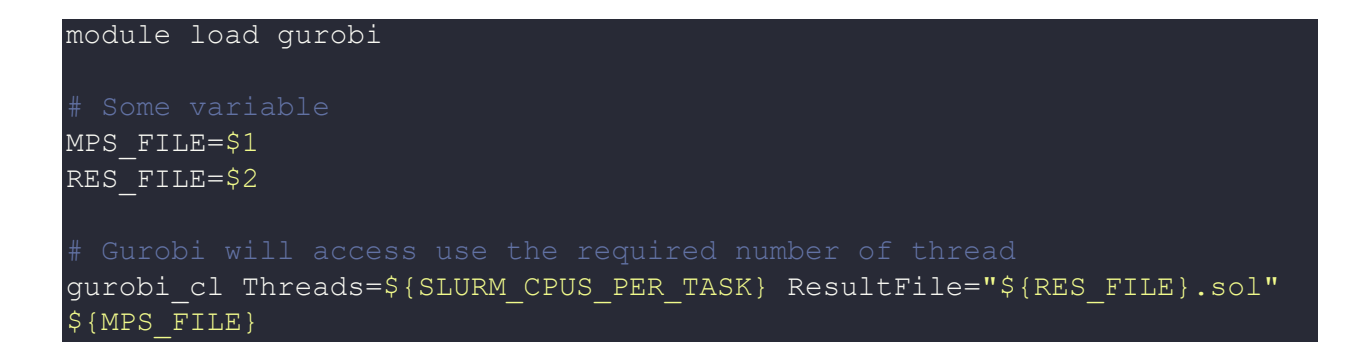

Schedule the job with the following sbatch command.

sbatch script.sbatch <mpsfile> <resultfile>

In this case,

sbatch script.sbatch glass4.mps result\_glass

All the processed files will be generated in the same directory as the sbatch script.

### *Where to find help?*

If you are stuck on some part or need help at any point, please contact OIT at the following address.

<https://ua-app01.ua.edu/researchComputingPortal/public/oitHelp>